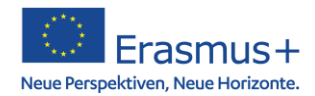

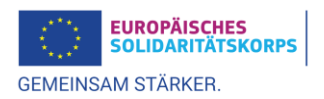

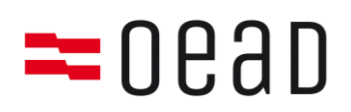

## **Checkliste: Schulen**

**Wichtiger Hinweis**: Die Aktualisierung der Daten Ihrer Organisation erfolgt über die Plattform "Erasmus+ and European Solidarity Corps", welche das EAC-Portal (Participant Portal/URF) ersetzt: **<https://webgate.ec.europa.eu/erasmus-esc/index/organisations/register-my-organisation>**

Sollten Sie bereits über einen PIC verfügen, ist eine Neuregistrierung nicht erforderlich. Ihrer Organisation wurde automatisch eine **Organisation ID** (**OID**) zugeteilt (z.B**.** *E12345678***) und findet anstelle des PIC** (z.B. *987654321***)** Verwendung. **Ihre Organisation muss sich also NICHT erneut registrieren.** 

## 1) Tipps zum Ausfüllen wichtiger Angaben im Onlineregistrierungssystem (ORS)

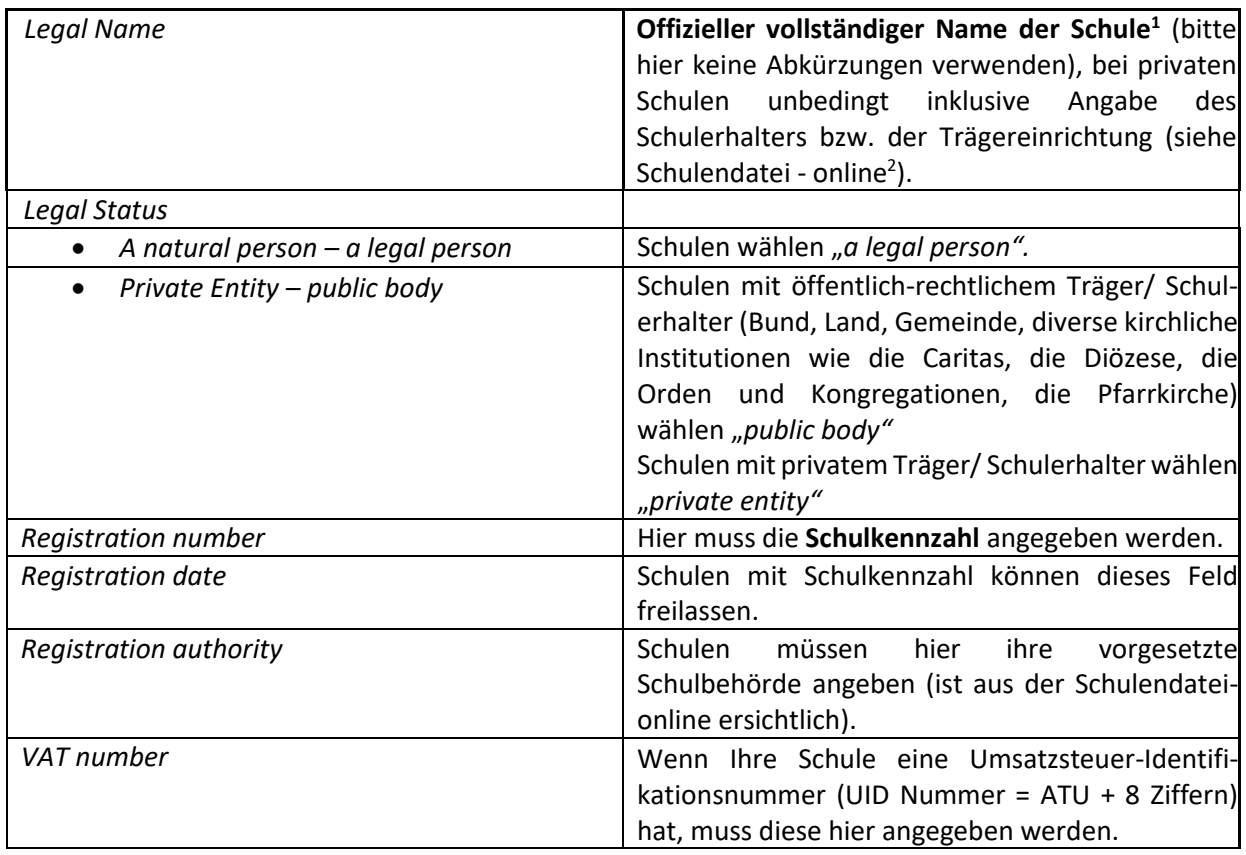

<sup>2</sup> http:/[/www.schulen-online.at](http://www.schulen-online.at/)

<sup>&</sup>lt;sup>1</sup> Die angeführte Einrichtung nimmt am Programm Erasmus+ im eigenen Namen und für eigene Rechnung im Rahmen ihrer Teilrechtsfähigkeit gemäß [§128d Schulorganisationsgesetz](https://erasmusplus.at/fileadmin/Dokumente/bildung.erasmusplus.at/Schulbildung/Unterlagen_fuer_Schulen/XXVII_A_1065_12_Gesetzestext_Teilrechtsfaehigkeit.pdf) in der geltenden Fassung teil. Eine Änderung der Stammdaten oder erneute Registrierung im ORS ist dafür nicht notwendig. Lediglich die Finanzangaben müssen auf ein eigenes Projektkonto der Schule erneuert werden, sollte diese als Antragssteller im Programm Erasmus+ 2021-2027 auftreten.

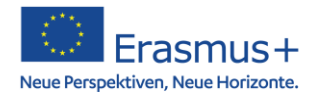

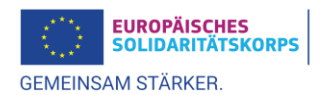

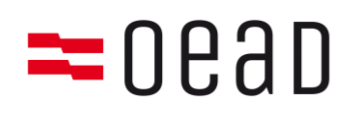

- 2) Hochzuladende Formulare<sup>3</sup>
	- a. Rechtsträgerformular (verpflichtend auszufüllen und hochzuladen)

Bitte füllen Sie vollständig das korrekte Rechtsträgerformular aus:

→ Schulen mit **öffentlich-rechtlichem Träger/Schulerhalter** (Bund, Land, Gemeinde, diverse kirchliche Institutionen wie die Caritas, die Diözese, die Orden und Kongregationen, die Pfarrkirche): Rechtsträgerformular für [juristische Personen des öffentlichen Rechts](https://commission.europa.eu/publications/legal-entities_de)

Diese Schulen tragen unter *Hauptregistriernummer* wieder ihre **Schulkennzahl (SKZ)** ein.

→ Schulen mit **privatem Träger** (z.B. Verein): Rechtsträgerformular für [juristische Personen des](https://commission.europa.eu/publications/legal-entities_de)  [Privatrechts](https://commission.europa.eu/publications/legal-entities_de)

Diese Schulen tragen unter *Hauptregistriernummer* ihre Schulkennzahl und unter *Sekundäre Registriernummer* die Registrierungsnummer des Trägers ein (z.B. ZVR-Vereinsregisternummer, Firmenbuchnummer).

a. Finanzangabenformular (verpflichtend auszufüllen und hochzuladen für antragstellende Institutionen, **GILT NICHT für Konsortiumsmitglieder oder Partnerorganisationen**)

Für den Antrag ist **ausschließlich ein österreichisches Konto** zu verwenden!

Bitte füllen Sie das [Formular für Finanzangaben](https://commission.europa.eu/publications/financial-identification_de) gemäß den Feldern im Formular aus:

Öffentliche Schulen müssen ein eigenes Projektkonto führen<sup>4</sup>, dessen Kontoinhaber die Schule im Rahmen ihrer Teilrechtsfähigkeit gemäß § 128d Schulorganisationsgesetz ist.

## **Bankkonten lautend auf natürliche Personen oder Bankkonten von Elternvereinen können nicht akzeptiert werden!**

Als Nachweis über die im Formular gemachten Angaben muss *entweder*

• ein **Kontoauszug** des angegebenen Bankkontos (nicht älter als 3 Monate) beigefügt werden (Deckblatt mit Zustellanschrift ist nicht ausreichend!)

*oder*

• **Unterschrift und Stempel eines Vertreters der kontoführenden Bank** im dafür vorgesehenen Feld auf dem Formular selbst angebracht werden.

Bitte beachten Sie, dass der Kontoauszug alle unter *Kontobezeichnung*, *Kontonummer/IBAN* und *Name der Bank* aufgeführten Daten enthalten muss. Handschriftliche Ergänzungen oder Änderungen sind (mit Ausnahme der Schwärzung der Umsätze bzw. des Kontostandes) nicht zulässig.

Die *Unterschrift des Kontoinhabers* und das *Datum* sind in jedem Fall zwingend in das Formular einzutragen (bitte den Namen in Blockschrift beifügen).

Bei **Privatschulen** hat der bzw. haben die offiziell zeichnungsberechtigte/n Vertreter/innen der Trägereinrichtung/des Schulerhalters zu unterschreiben.

<sup>3</sup> Eine Übermittlung dieser Dokumente per Post oder E-Mail an die Nationalagentur ist nicht zulässig. Eine Anleitung zum Hochladen der Dokumente finden Sie im [Onlineregistrierungssystem-Leitfaden.](https://webgate.ec.europa.eu/fpfis/wikis/pages/viewpage.action?spaceKey=NAITDOC&title=DE_Anleitung+zur+Registrierung+von+Organisationen)

<sup>4</sup> Rundschreiben [BMBWF zur Umsetzung von Erasmus+ 2021-2027 an öffentlichen Schulen](https://erasmusplus.at/fileadmin/Dokumente/bildung.erasmusplus.at/Allgemein/Rundschreiben_Unterlagen_fuer_Schulen/2021/Rundschreiben_BMBWF_Teilnahme_oeffentl-Schulen_E__26.4.2021.pdf)

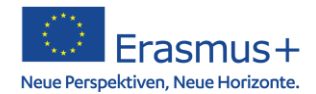

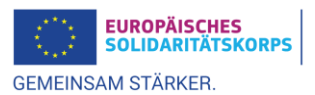

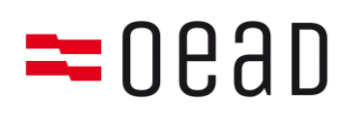

b. weitere Dokumente

In bestimmten Fällen sind zusätzliche Nachweisedokumente hochzuladen, die die Eintragungen im ORS und im Rechtsträgerformular bestätigen:

- Alle Schulen, die über keine Schulkennzahl verfügen → **Nachweis der Rechtsform** beilegen (z.B. Schulstatuten)
- Wenn eine UID-Nummer geführt wird → **Nachweis über die Zuteilung einer UID Nummer** (ATU + 8 Ziffern) = Bescheid/Bestätigung des Finanzamts
- Schulen mit privater Trägereinrichtung Verein → **Vereinsregisterauszug** (nicht älter als 3 Monate)

## **Bitte überprüfen Sie vor Abschluss der Registrierung:**

- Alle Felder im ORS vollständig ausgefüllt?
- Rechtsträgerformular ausgefüllt, unterschrieben und hochgeladen?
- Falls notwendig: Finanzangabenformular ausgefüllt, unterschrieben und hochgeladen?
- Kontoauszug hochgeladen (wenn keine Bestätigung der Bank auf dem Finanzangabenformular)?
- Nachweis der Rechtsform (bei Schulen ohne Schulkennzahl) hochgeladen?
- Vereinsregisterauszug hochgeladen (bei Schulen mit privater Trägereinrichtung Verein)?
- UID-Bescheid des Finanzamts hochgeladen (falls eine UID-Nummer geführt wird)?